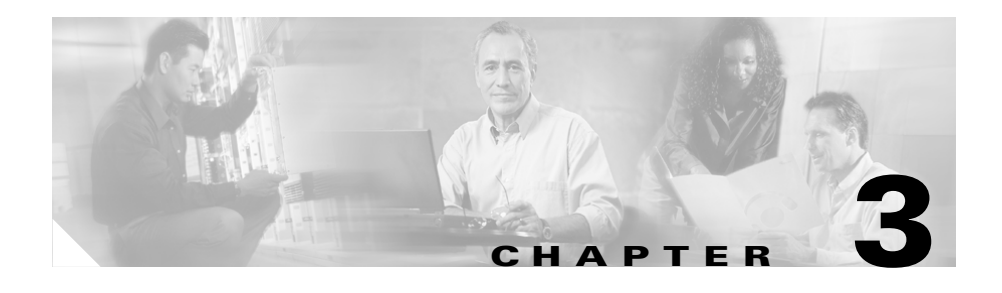

## **Troubleshooting**

This chapter describes problems that could occur with the router hardware, possible causes of the problems, and steps for solving the problems. The problems are grouped into the following areas:

- **•** [Problems During Initial Startup](#page-1-0)
- **•** [Problems After Router Is Running](#page-2-0)

For more information on problems that could occur with the software, refer to the *Cisco 806 Router Software Configuration Guide.*

## **Before You Call Your Cisco Reseller**

Some of the solutions in this chapter instruct you to contact your Cisco reseller. Before you contact your reseller, have the following information ready:

- **•** Router model and serial number (on the back panel)
- **•** Maintenance agreement or warranty information
- **•** Date you received your router
- **•** Brief description of the problem
- **•** Brief description of the steps you have taken to solve the problem

**In the Second State** 

## <span id="page-1-0"></span>**Problems During Initial Startup**

[Table 3-1](#page-1-1) lists problems that a user might encounter when the router is initially booted.

| <b>Symptom</b>                                                                      | <b>Problem</b>                                                                                            | <b>Solutions</b>                                                                                                    |  |
|-------------------------------------------------------------------------------------|----------------------------------------------------------------------------------------------------|----------------------------------------------------------------------------------------------------|--|
| All LEDs,<br>including OK<br>LED, are off.                                          | No power to router.                                                                                       | Perform the following tasks in order:                                                                                                    |  |
|                                                                                     |                                                                                                    | 1. Make sure that the power switch is set to ON.                                                                                                |  |
|                                                                                     |                                                                                                    | Make sure that all connections to and from the power<br>2.<br>supply are secure.                                                                |  |
|                                                                                     |                                                                                                    | Make sure that the power outlet has power.<br>3.                                                                                                |  |
|                                                                                     |                                                                                                    | If the problem continues, the power supply could be<br>4.<br>faulty. Contact your Cisco reseller.                                               |  |
| No connection to<br>modem or<br>Ethernet switch.<br>(Internet LED is<br>off.)       | A cable-related<br>problem:<br>Improperly<br>$\bullet$<br>connected cable.<br>Damaged cable.<br>٠         | Perform the following tasks in order:                                                                                                    |  |
|                                                                                     |                                                                                                    | To make sure that you have cabled the device<br>1.<br>correctly, see Figure 2-3 or Figure 2-4 in Chapter 2,<br>"Installation."                  |  |
|                                                                                     |                                                                                                    | Make sure that the connectors at both ends of the<br>2.<br>cable are securely seated.                                                           |  |
|                                                                                     |                                                                                                    | Make sure the cable is not physically damaged. If it<br>3.<br>is, order another cable from Cisco, or replace it with<br>a similar cable.        |  |
| No connection to<br>Ethernet devices.<br>(COMPUTER<br>LEDs 1 through 4<br>are off.) | A cable-related<br>problem:<br>Improperly<br>$\bullet$<br>connected cable.<br>Damaged cable.<br>$\bullet$ | Perform the following tasks in order:                                                                                                    |  |
|                                                                                     |                                                                                                    | To make sure that you have cabled the device<br>1.<br>correctly, see Figure 2-1 or Figure 2-2 in Chapter 2,<br>"Installation."                  |  |
|                                                                                     |                                                                                                    | Make sure that the connectors at both ends of the<br>2.<br>cable are securely seated.                                                           |  |
|                                                                                     |                                                                                                    | Make sure the cable is not physically damaged. If it<br>3.<br>is, order another cable from Cisco Systems, or<br>replace it with a similar cable |  |

<span id="page-1-1"></span>*Table 3-1 Problems During Initial Startup*

**College** 

| <b>Symptom</b>                    | <b>Problem</b>                                                                                                    | <b>Solutions</b>                                                                                                    |  |
|-----------------------------------|----------------------------------------------------------------------------------------------------|----------------------------------------------------------------------------------------------------|--|
|                                   | Improper setting of TO<br>HUB/TO PC button on<br>router or hub.                                                                                                    | To make sure that the button is set correctly, see<br>Table 2-2 in Chapter 2, "Installation."                                                                                                    |  |
| Cannot connect to<br>the Internet | Broadband modem<br>$\bullet$<br>or Ethernet switch<br>is not connected or<br>turned on.<br>A problem with<br>٠<br>the broadband or<br>WAN service.<br>Router is<br>$\bullet$<br>improperly<br>configured | Reconnect the broadband modem or Ethernet<br>$\bullet$<br>switch, and ensure that it is receiving power.<br>Check with the Internet service provider or<br>corporate network administrator to determine if<br>there is a problem.<br>Use the Cisco Router Web Setup software to<br>configure the router by following the procedure in<br>What to Do If You Cannot Connect to a Website,<br>page 2-17 (recommended), or configure the router<br>using a PC connected to the console port. |  |

*Table 3-1 Problems During Initial Startup (continued)*

## <span id="page-2-0"></span>**Problems After Router Is Running**

[Table 3-2](#page-2-1) lists problems that could occur after the router has been up and running.

<span id="page-2-1"></span>*Table 3-2 Problems After Router is Running*

| <b>Symptom</b>                                                                | <b>Problem</b>                                                          | <b>Solutions</b>                                                                                                    |
|-------------------------------------------------------------------------------|-------------------------------------------------------------------------|----------------------------------------------------------------------------------------------------|
| Problems with Ethernet<br>connection. (COMPUTER<br>LEDs 1 through 4 are off.) | A cable-related<br>problem:<br>Disconnected<br>cable.<br>Damaged cable. | Perform the following tasks in order:<br><b>1.</b> Make sure that the connectors at both<br>ends of the cable are secure.<br><b>2.</b> Make sure that the cable is not<br>physically damaged. If it is damaged,<br>order another cable from<br>Cisco Systems, or replace it with a<br>similar cable. |
|                                                                               | Improper setting of TO<br>HUB/TO PC button on<br>router or hub.         | To make sure that the button is set correctly,<br>see Table 2-2 in Chapter 2, "Installation."                                                                                                    |

 $\blacksquare$ 

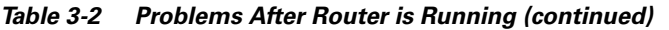

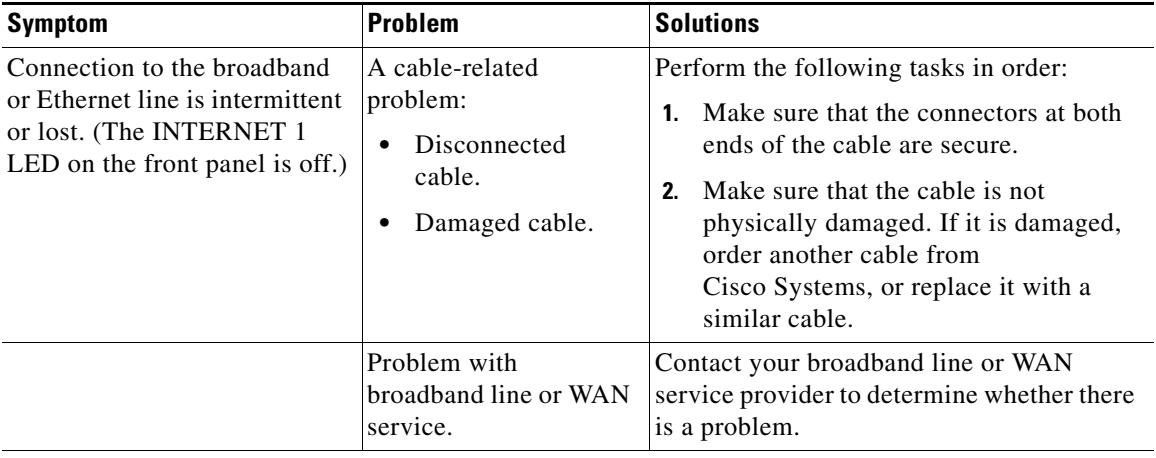

 $\blacksquare$